# **IMOU**

## **Quick Start Guide**

Version 1.0.0

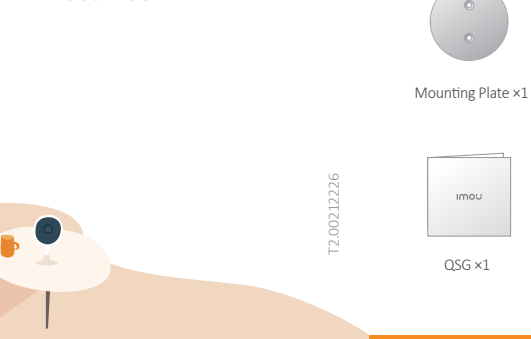

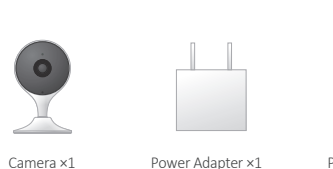

Package Content

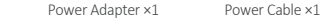

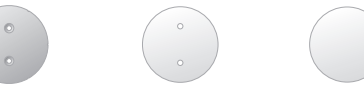

Mounting Adhesive ×1

Mounting Template  $\times1$ 

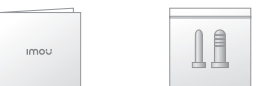

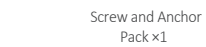

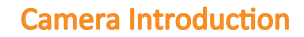

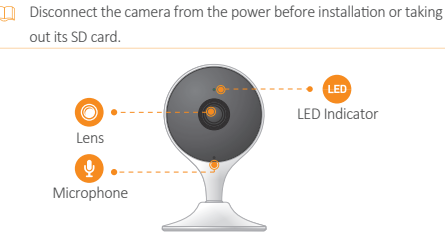

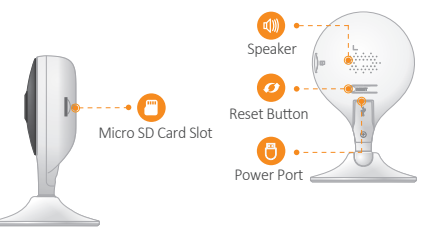

**Press and hold the reset button for 10 s to reset the camera.** 

See the table below for definitions of camera's LED behaviors.

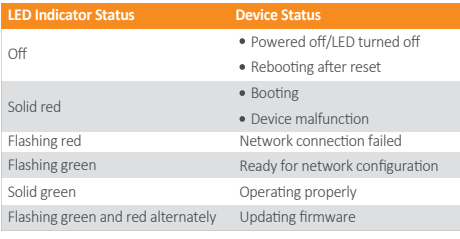

## Setting up Camera

Follow the steps below to add the camera to your Imou account.

- **Step 1** Scan the following QR code or search "Imou Life" in Google Play or App Store to download and install the app.
- If  $\Box$  If you already use the app, make sure that you are using the latest

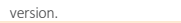

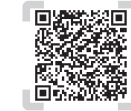

**Step 2** Launch the app. Then create an account if you are a new user. **Step 3** Connect the camera to power source with the power adapter. **Step 4** After the camera boots up, the LED indicator light flashes green (wire-free camera) or is on solid green (wired camera).

 $\Box$  If the LED indicator status goes wrong, reset the camera.

**Step 5** Follow the on-screen prompts to add the camera. Repeat the adding process if you have multiple cameras.

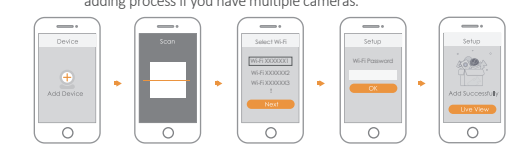

## **IMOU**

- 
- 
- All the designs and software are subject to change without prior written
- 
- of their respective owners.
- Please visit our website or contact your local customer service if there is
- any problem when using the device.
- 
- 

## Installaing Camera

 $\Box$  Make sure that the mounting surface is strong enough to hold at least three times the weight of the camera.

#### **Use Mounting Adhesive**

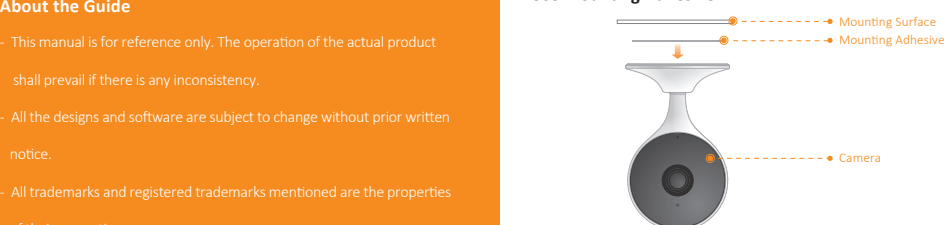

- **Step 1** Peel off the mounting adhesive and stick it to the bottom of the camera.
- To paste the device firmly, clean and dry the mounting surface in advance.
- **Step 2** Press and hold the device against the installation area for 10 seconds and then release.
- **Step 3** Power on the camera and then adjust its angle properly.

## **Use Mounting Plate** ---------- Mounting Surface Mounting Template **1** Wall Anchor **2**  $-$ Mounting Plate **3** Mounting Screws **4**

- Camera **5**
- **Step 1** Peel off the mounting template and stick it to the desired installation area.
- **Step 2** Drill holes into the mounting surface as the mounting template marks and then insert wall anchors as needed.
- **Step 3** Secure the mounting plate to the mounting surface with included mounting screws.
- **Step 4** Put the camera onto the mounting plate and ensure they attract to each other.
- **Step 5** Power on the camera and then adjust its angle properly.

## FAQ

#### **Q: The device cannot boot up or work as expected?**

Check the LED indicator status. If the light is not in green, press and hold the reset button for 10 s to reset the camera.

#### **Q: How to connect the camera to another Wi-Fi network?**

- If the camera is online, select **Device Details > Network Config** to change the Wi-Fi connection on the app.
- If the camera is offline, reset the camera, and then configure the camera again.

### **Q: Connection takes too long?**

- Check if the distance between the camera and the router, and that between the camera and the smart phone is both within 5 m (16.4 ft) during the connection.
- Check the Wi-Fi configuration of the router: Select the channel to auto, and the mode to 11bgn mixed.
- **Q: When the micro SD card is full, how is the recorded video saved?** When the micro SD card is full, the system will overwrite the previous recorded videos. Save the important information in time.

#### **Q: Where are the recorded videos saved?**

If you have activated the cloud storage and installed a micro SD card, the recordings will be both saved to the card and cloud. If the cloud storage is deactivated, the recordings are saved to the SD card. Videos recorded during live view or playback is saved on your phone.

#### **Q: The device is offline?**

- Check the indicator status:
- $\bullet$  Solid green: Check whether the router can connect to the Internet. If the network is connected, restart the camera.
- Flashing red: Reset the camera, and then configure the camera again.
- Solid red: The camera is faulty.

For more questions, please scan the QR code below or visit: www.imoulife.com/web/support/help

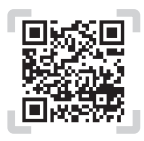